To access your email from any computer:

Open a browser window and type in "outlook.office365.com" (without quotes).

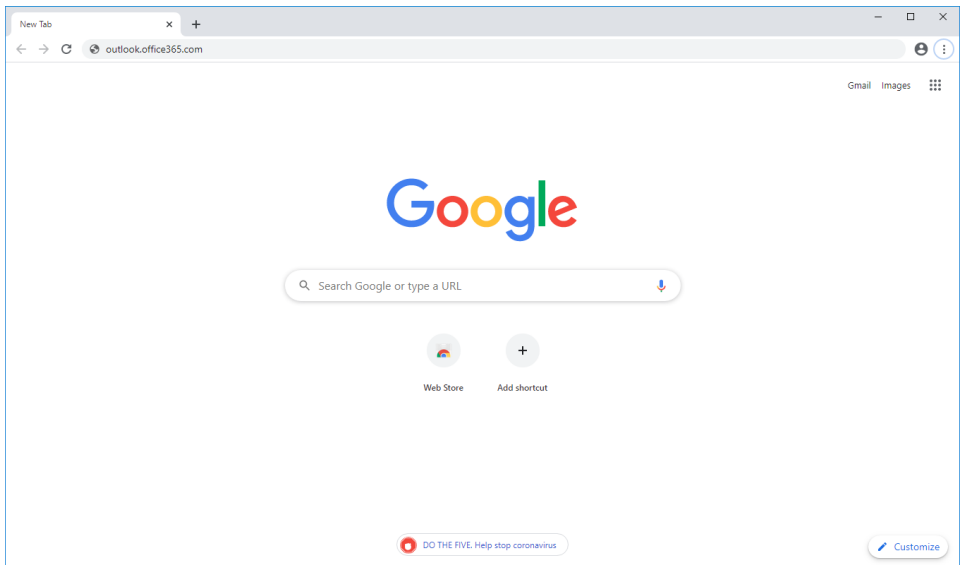

This will take you to the Microsoft Sign in page.

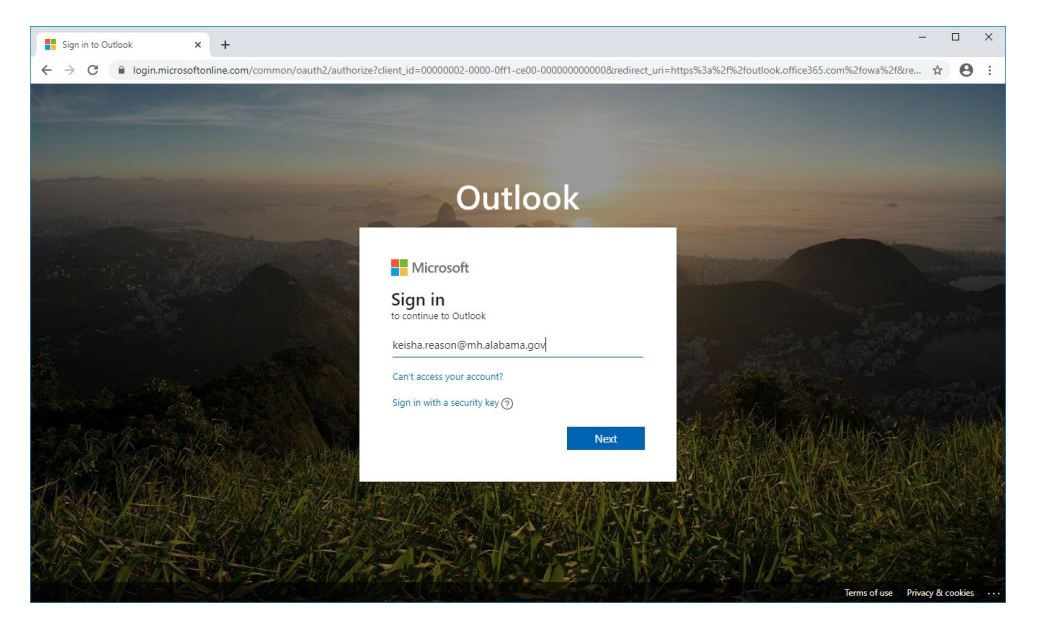

Enter your complete email address and click next.

You will be forwarded to our organizational sign in page. Enter your email password and click sign in.

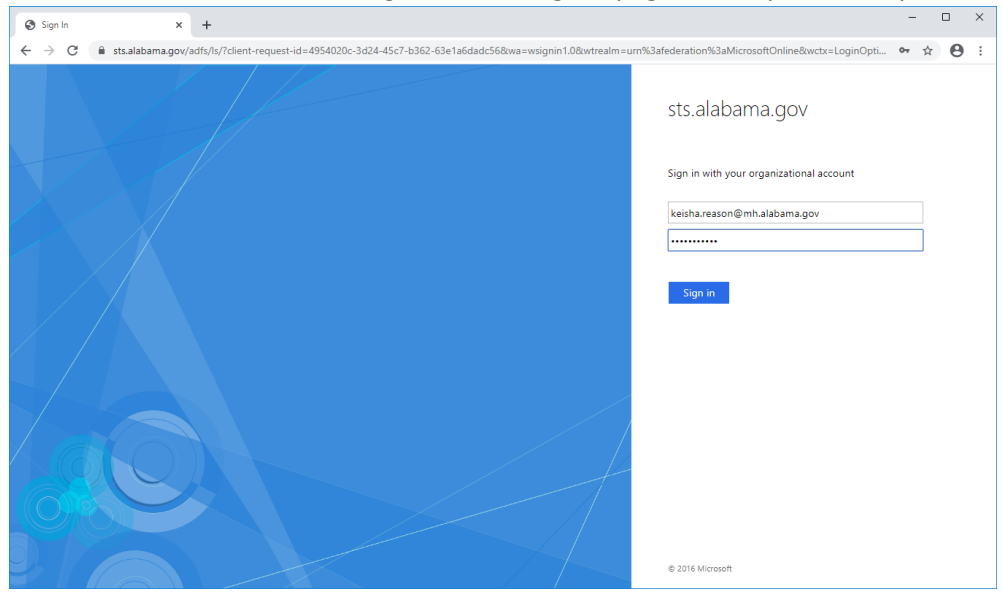

You may see a window asking if you want to stay signed in. Click the check box for "Don't show this again" and click "No". You will be forwarded to your email.

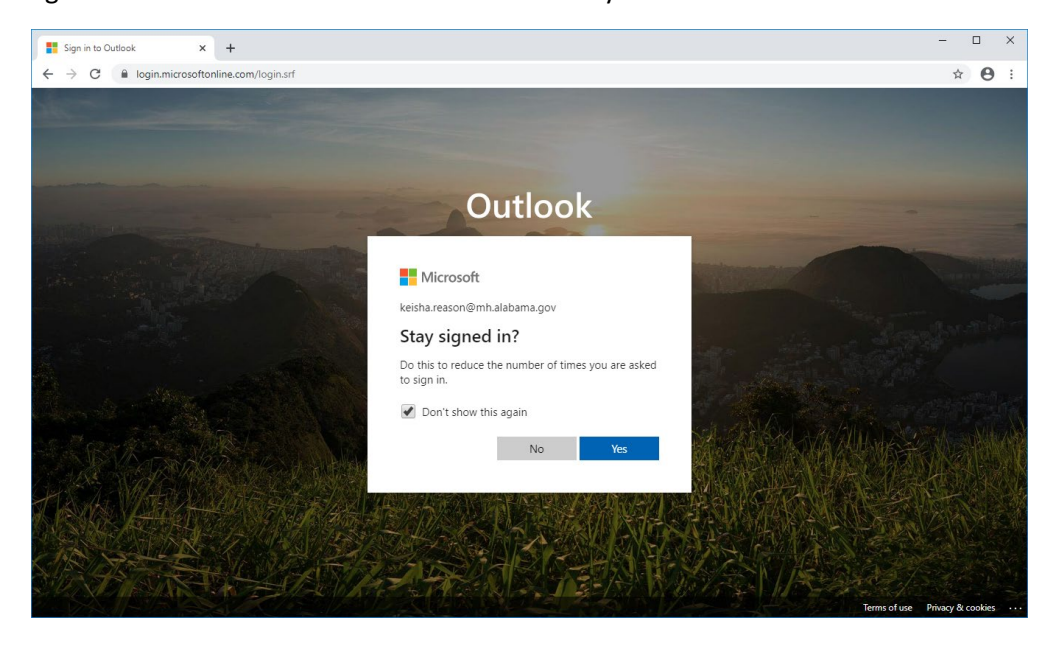